# 音声オプションサービス操作手順書 (ご利用者向け)

### 第 1 版

# 2010 年 7 月 30 日 日本通信株式会社

#### 【改版履歴】

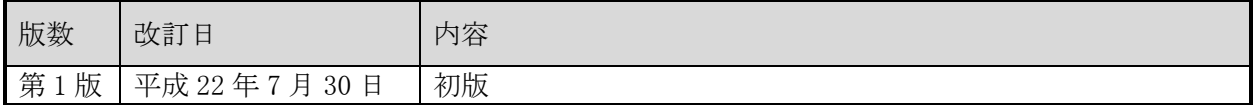

<sup>(</sup>C) Copyright 2010 Japan Communications Inc. All rights reserved. <sup>2</sup>

### 【目 次】

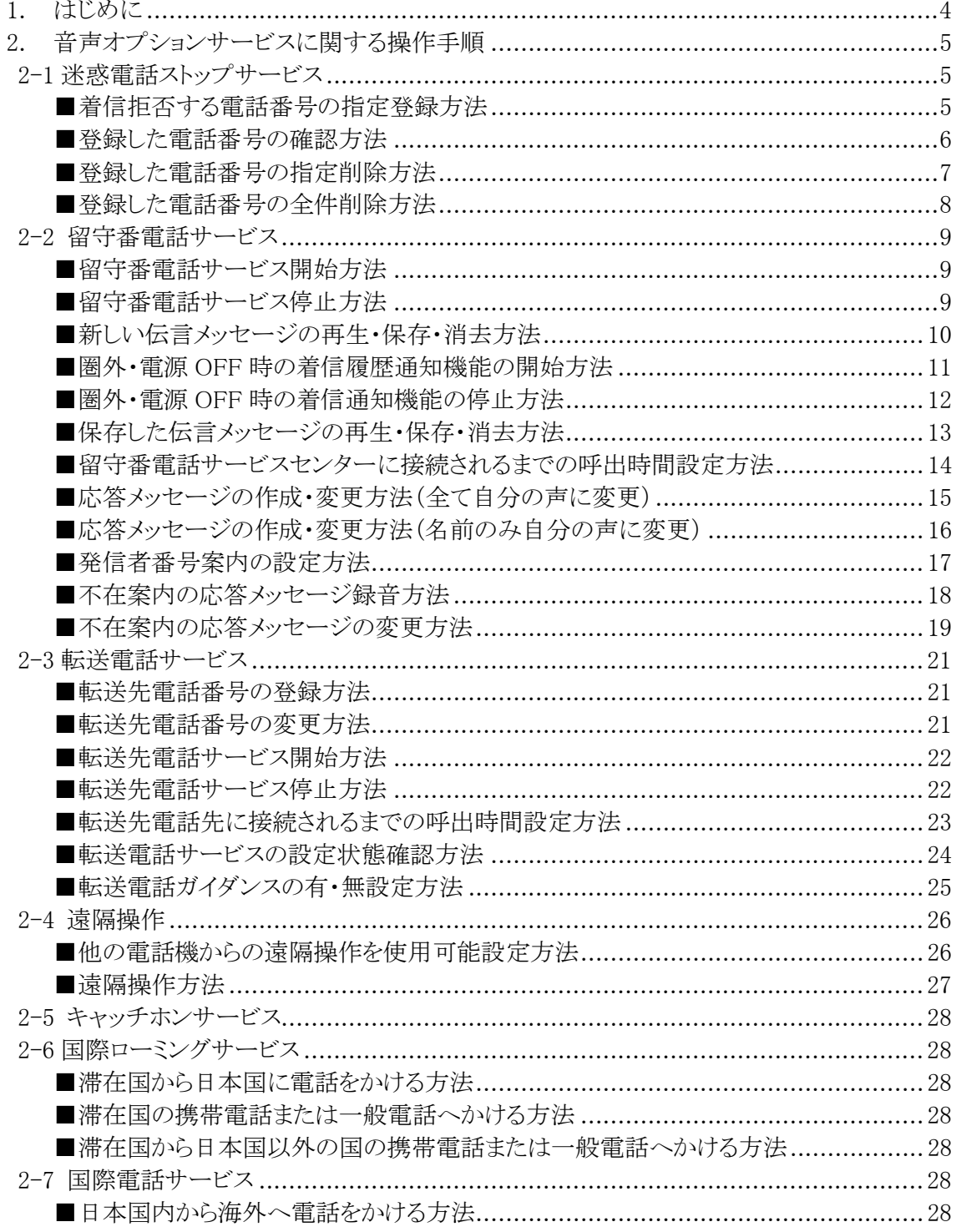

#### <span id="page-3-0"></span>1. はじめに

本操作手順書(ご利用者向け)は、日本通信株式会社が提供する、各種音声オプションサ ービスの電話番号操作による設定方法を説明したものとなります。

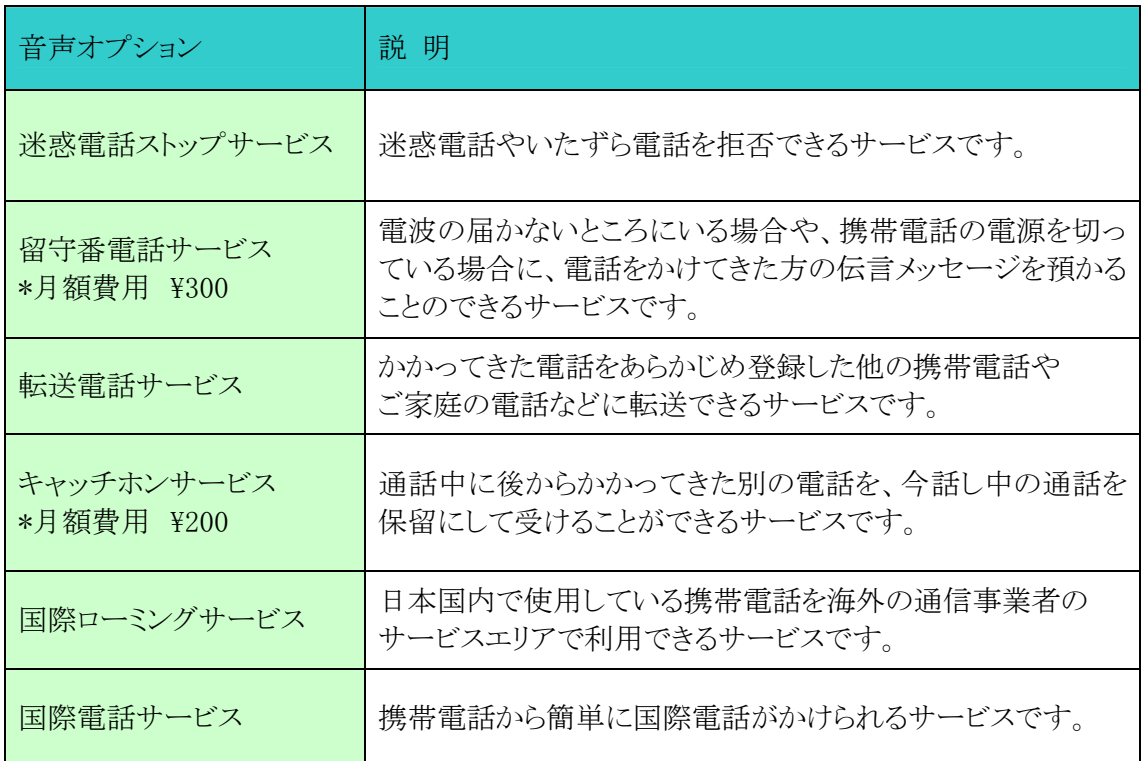

<sup>(</sup>C) Copyright 2010 Japan Communications Inc. All rights reserved. <sup>4</sup>

<span id="page-4-0"></span>2. 音声オプションサービスに関する操作手順

<span id="page-4-1"></span>2-1 迷惑電話ストップサービス

<span id="page-4-2"></span>■着信拒否する電話番号の指定登録方法

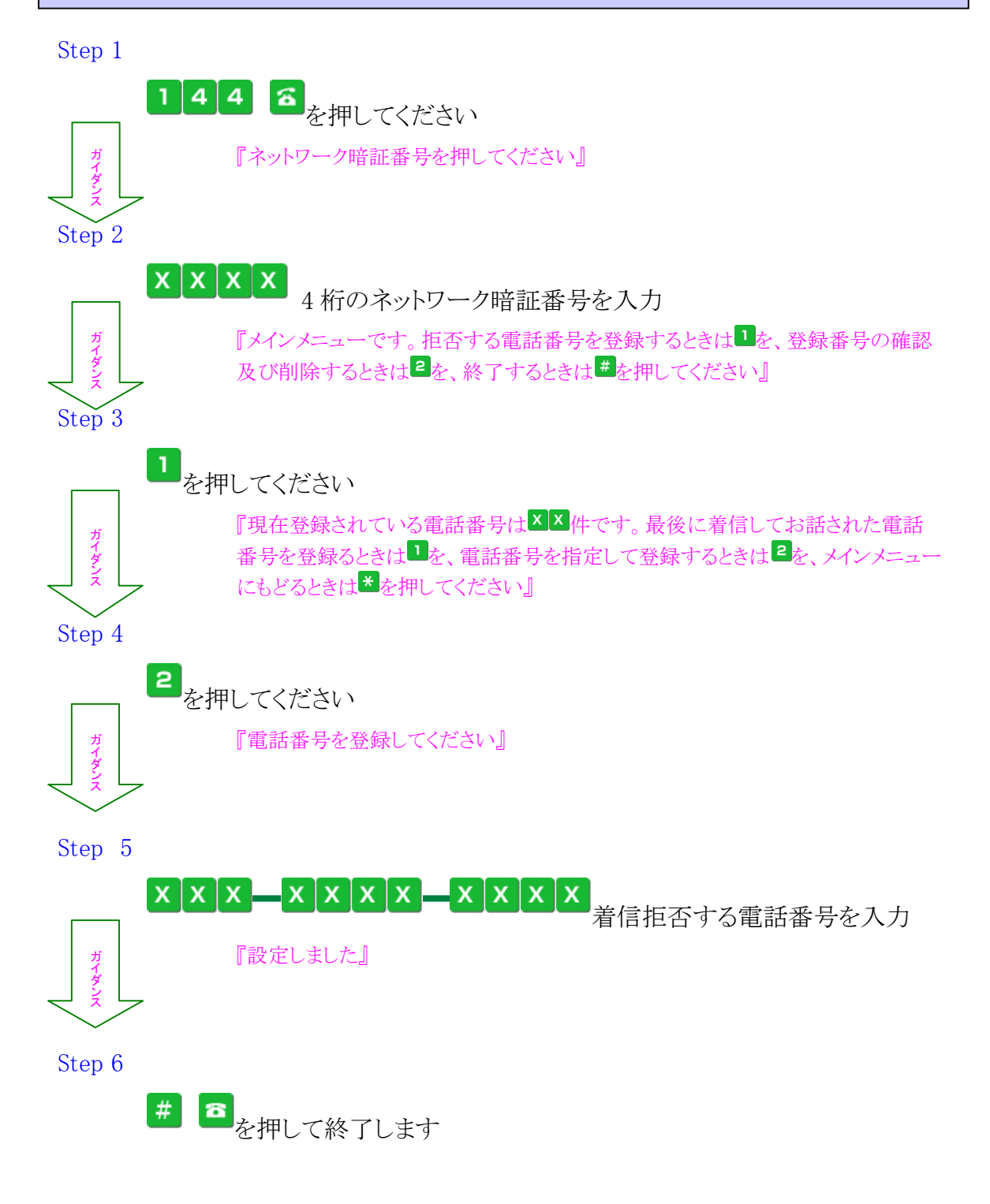

<span id="page-5-0"></span>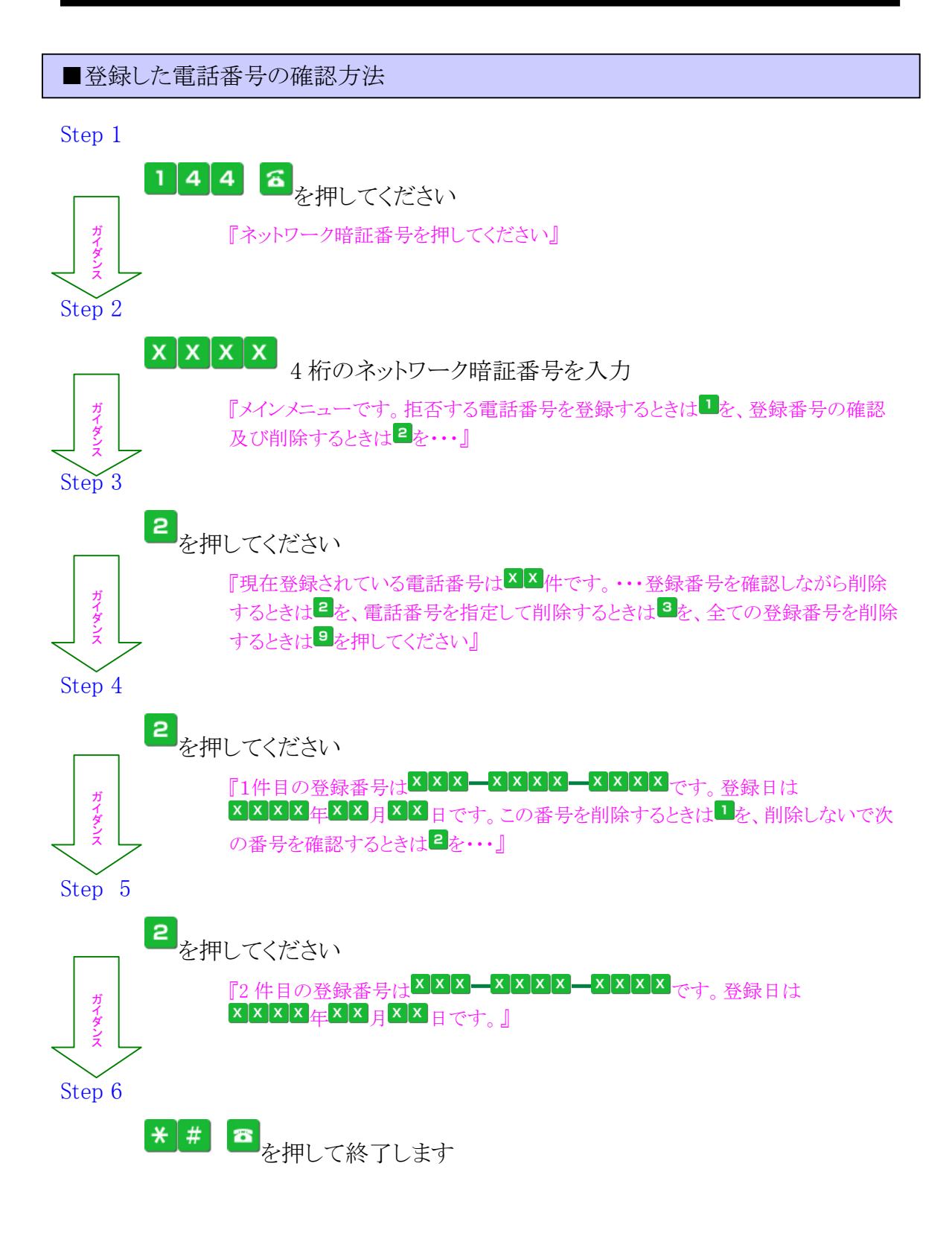

<span id="page-6-0"></span>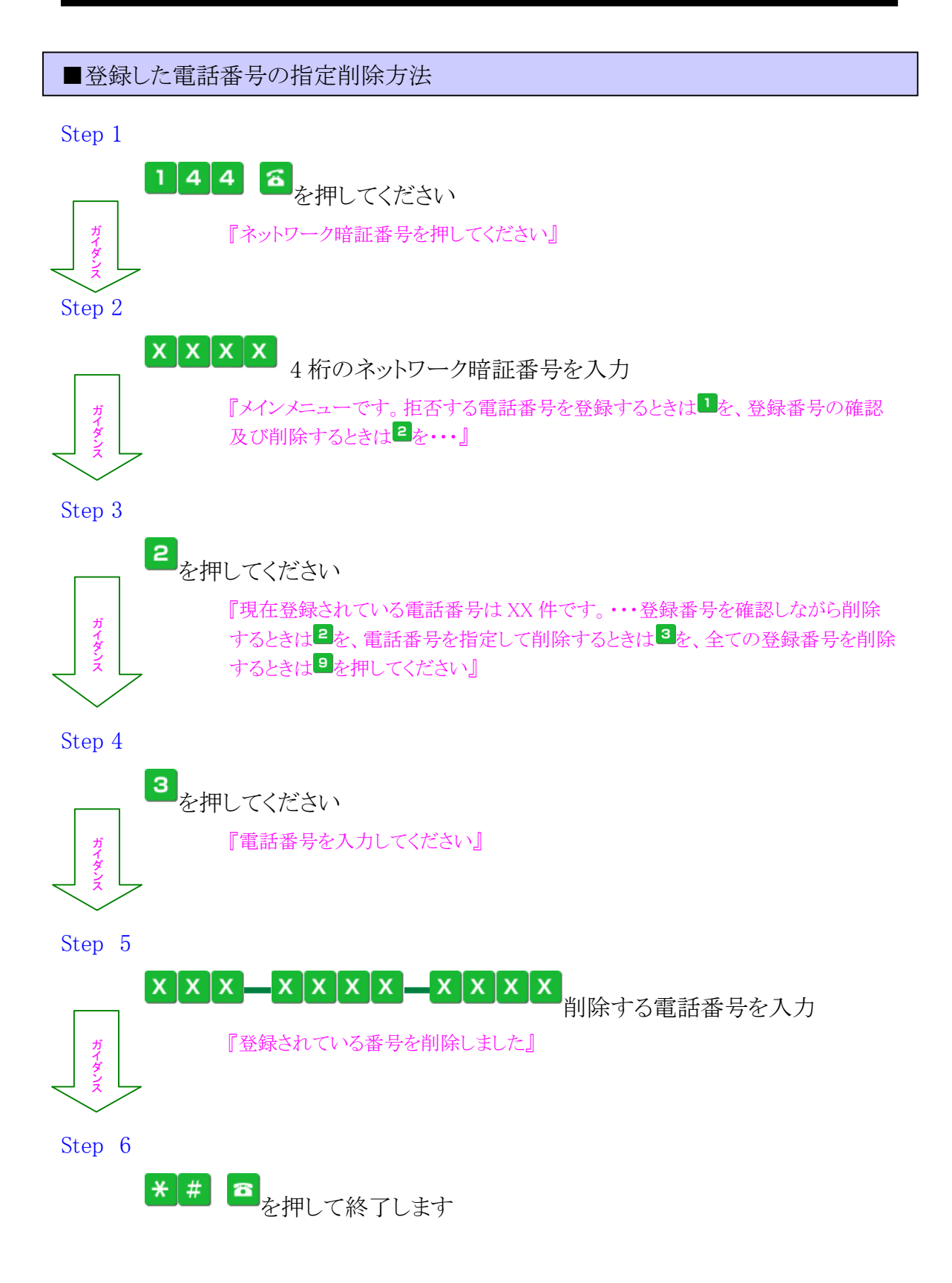

<span id="page-7-0"></span>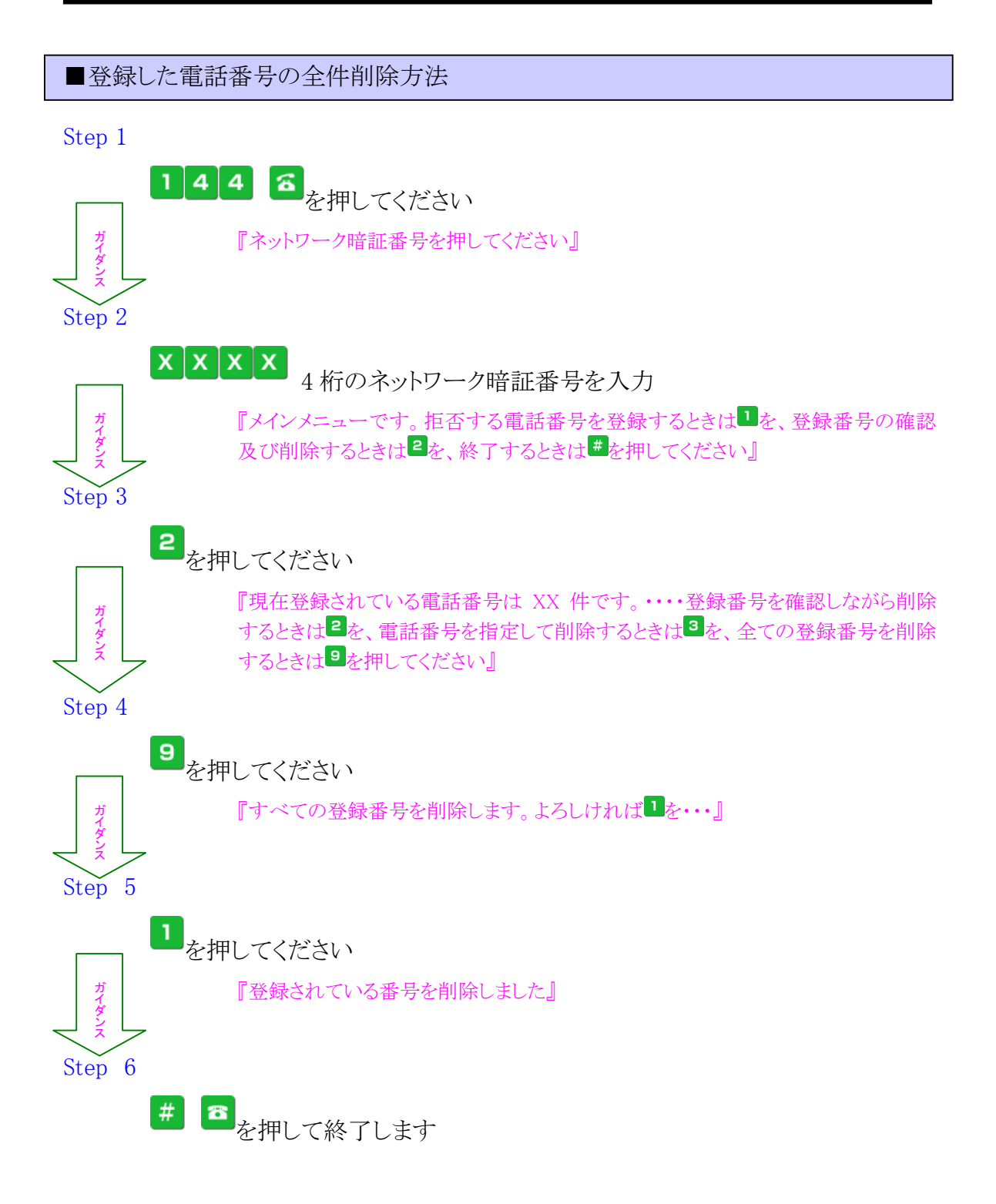

<span id="page-8-0"></span>2-2 留守番電話サービス

<span id="page-8-1"></span>■留守番電話サービス開始方法

Step 1

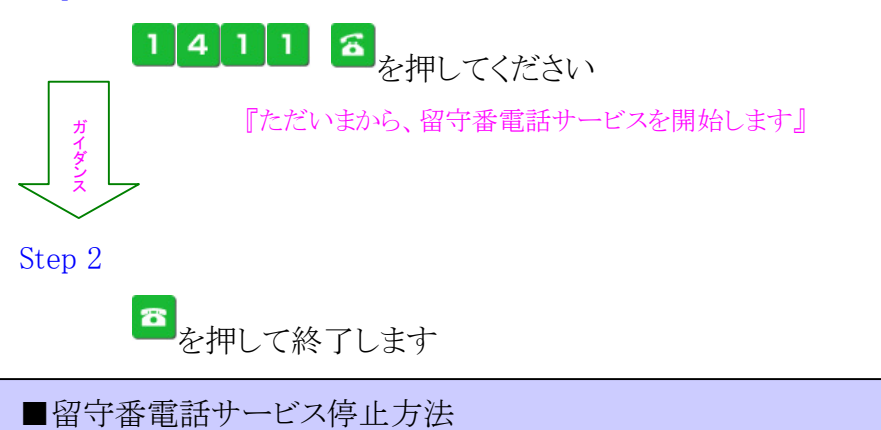

<span id="page-8-2"></span>Step 1

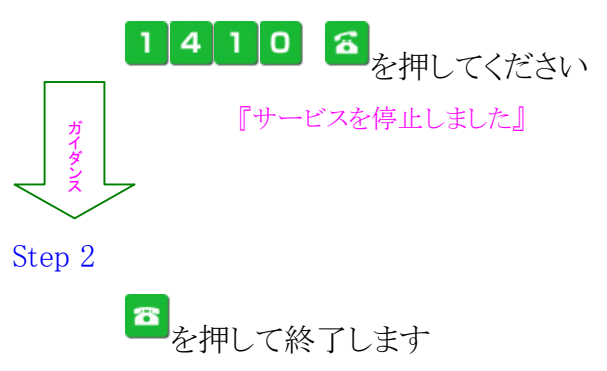

<sup>(</sup>C) Copyright 2010 Japan Communications Inc. All rights reserved. 9

<span id="page-9-0"></span>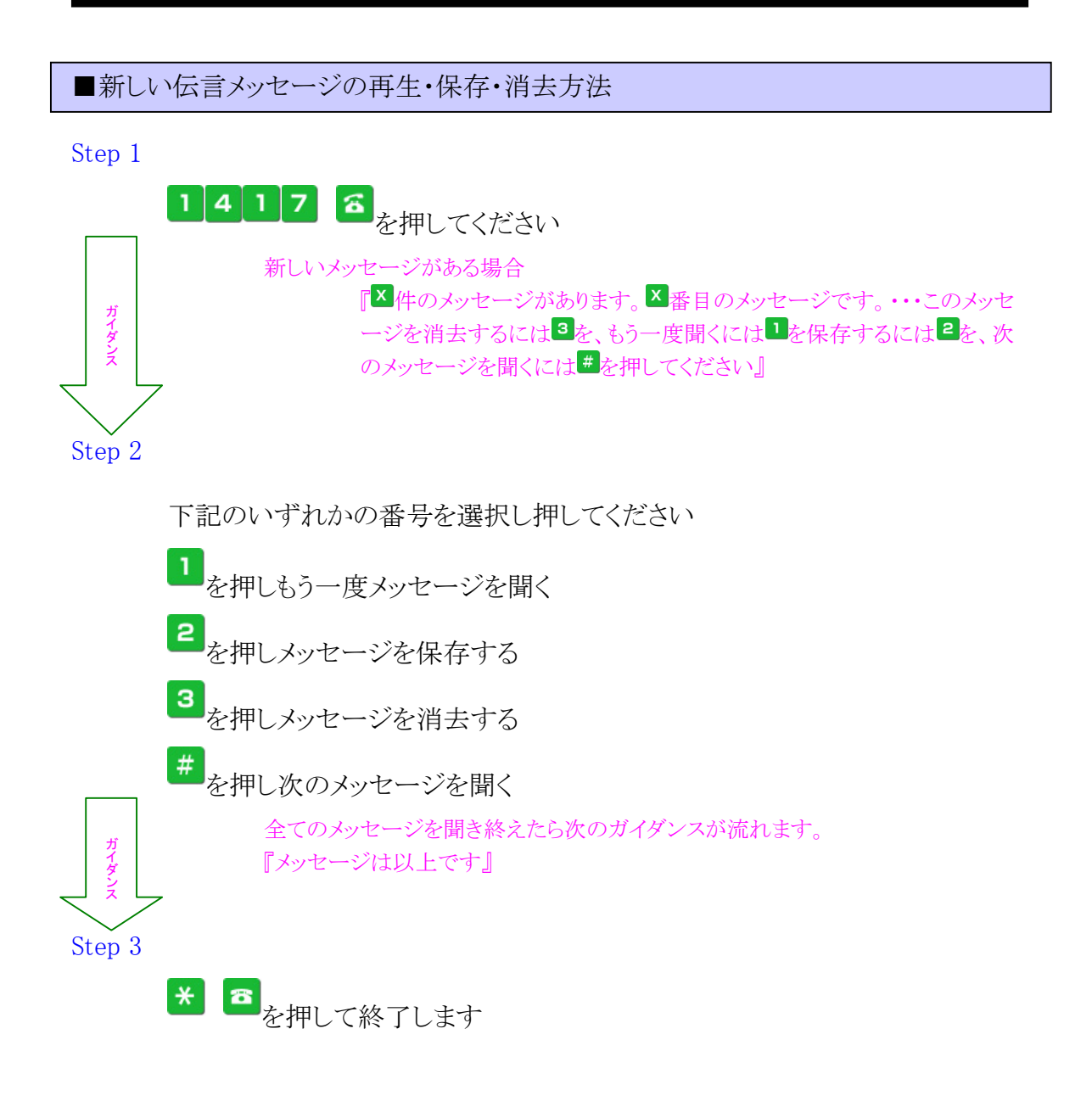

<sup>(</sup>C) Copyright 2010 Japan Communications Inc. All rights reserved. 10

<span id="page-10-0"></span>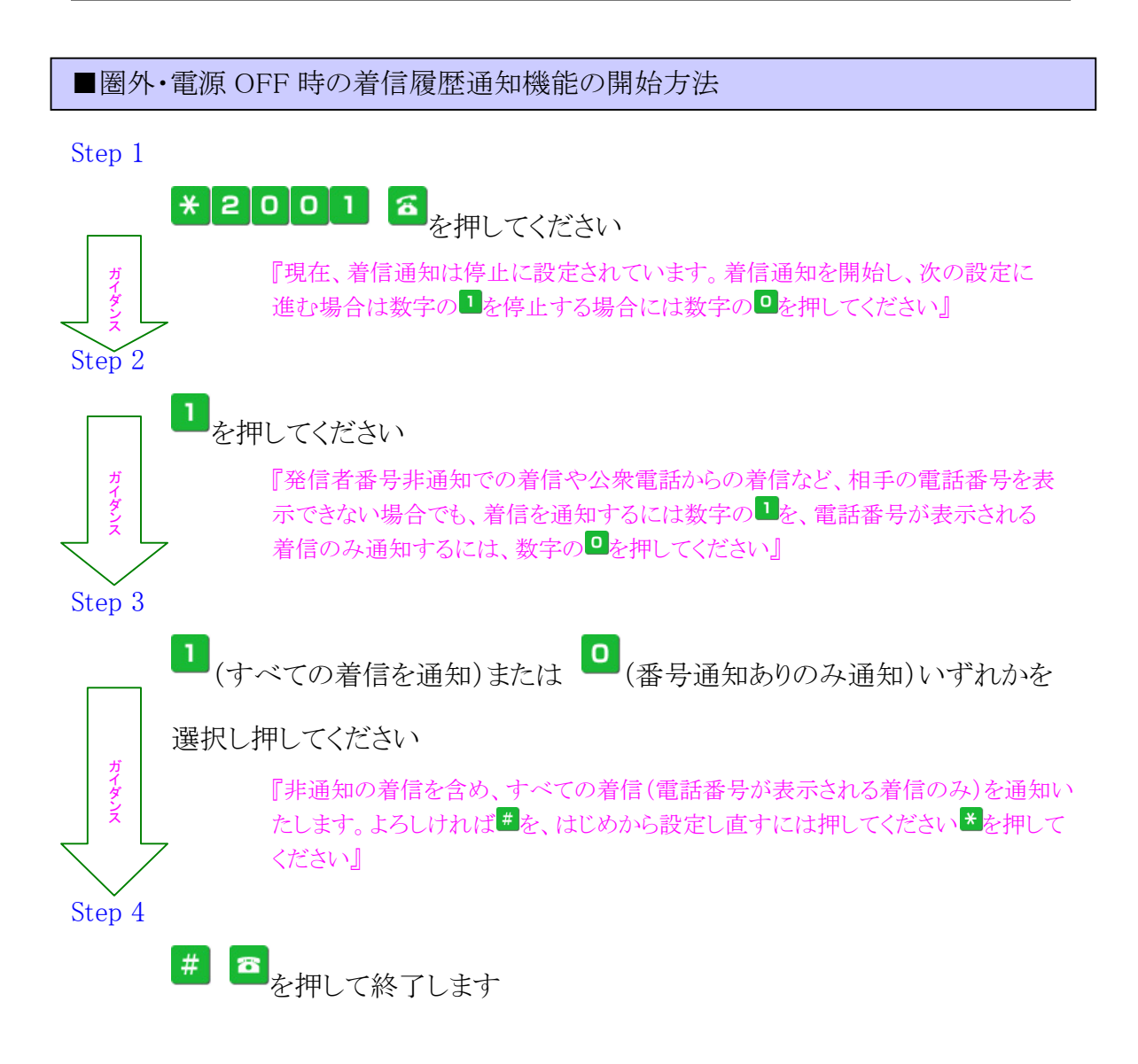

(C) Copyright 2010 Japan Communications Inc. All rights reserved. 11

<span id="page-11-0"></span>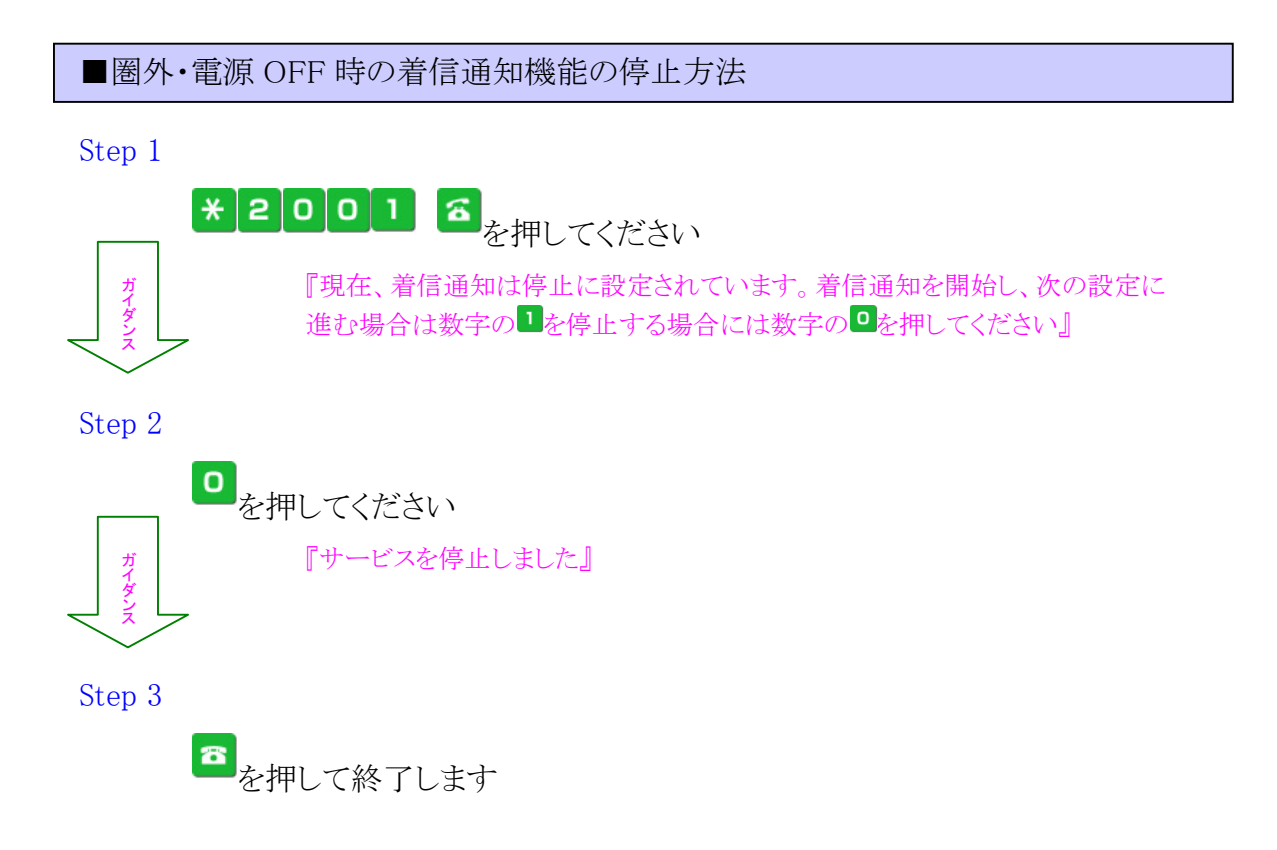

<sup>(</sup>C) Copyright 2010 Japan Communications Inc. All rights reserved. 12

<span id="page-12-0"></span>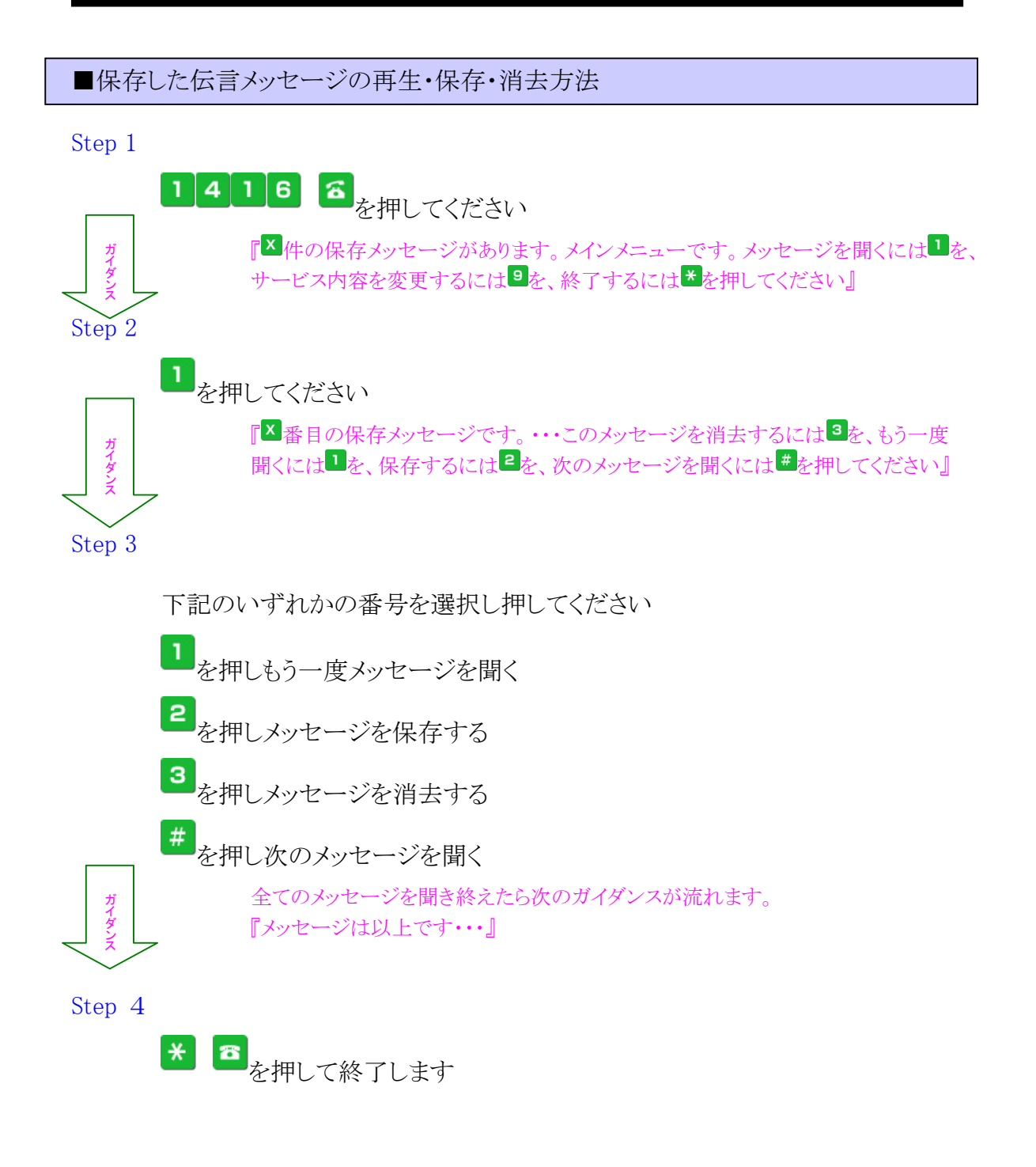

<span id="page-13-0"></span>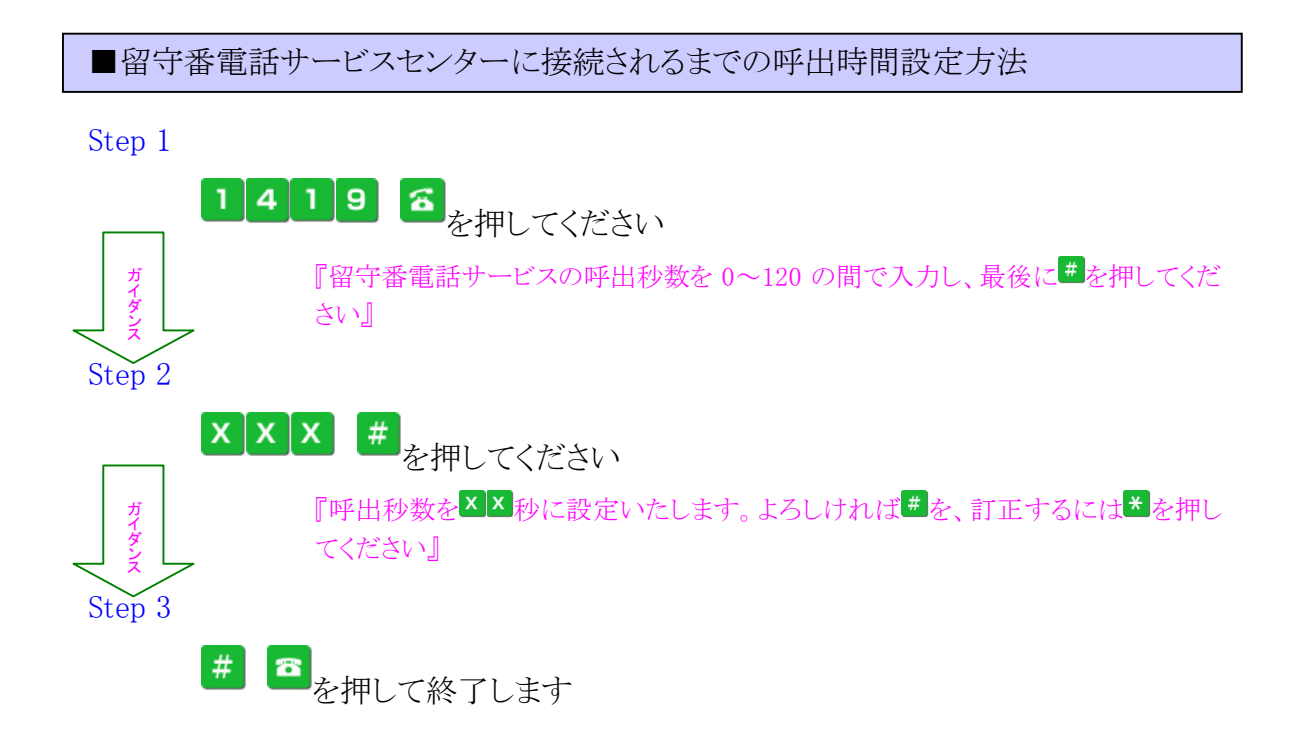

<span id="page-14-0"></span>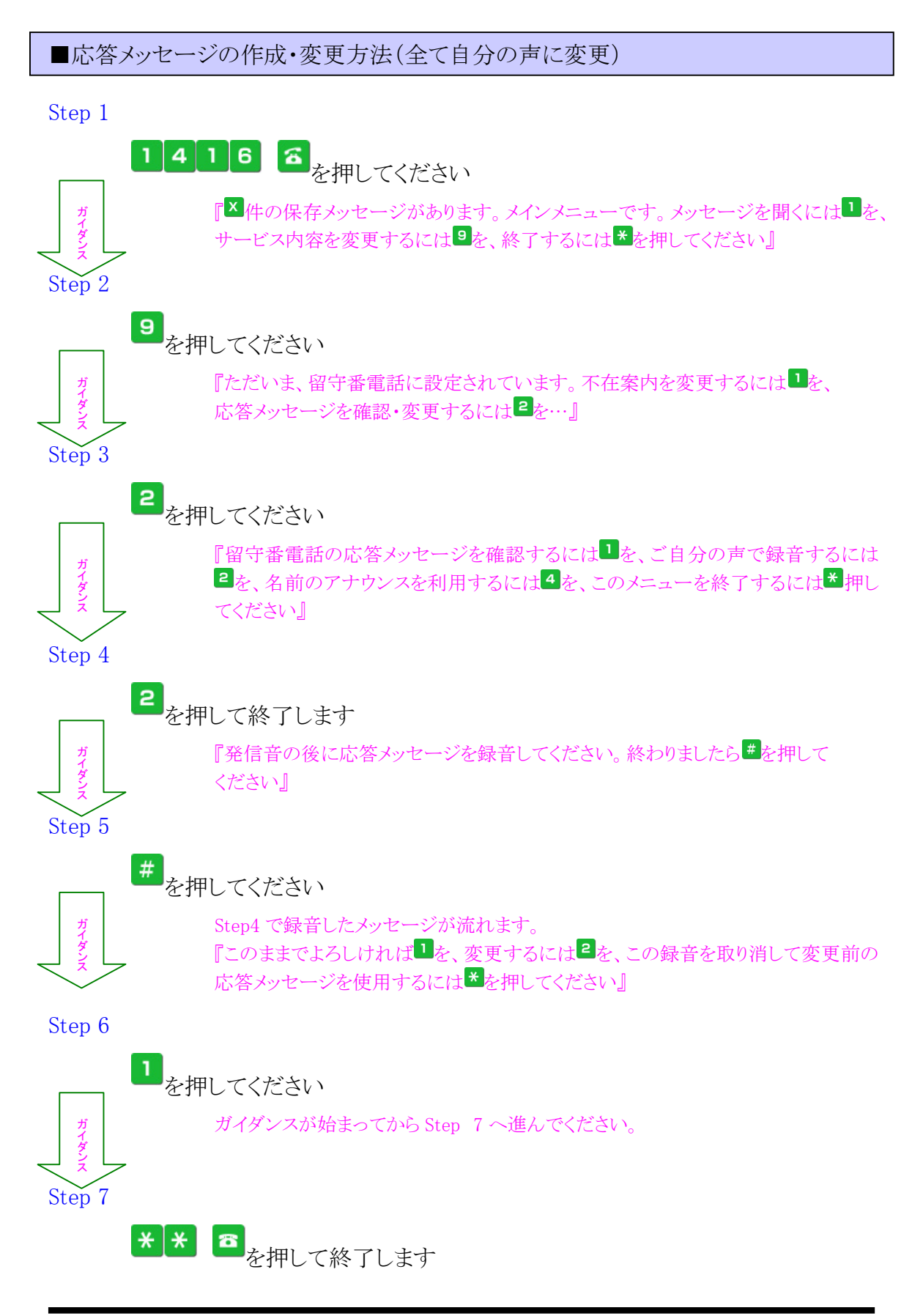

<span id="page-15-0"></span>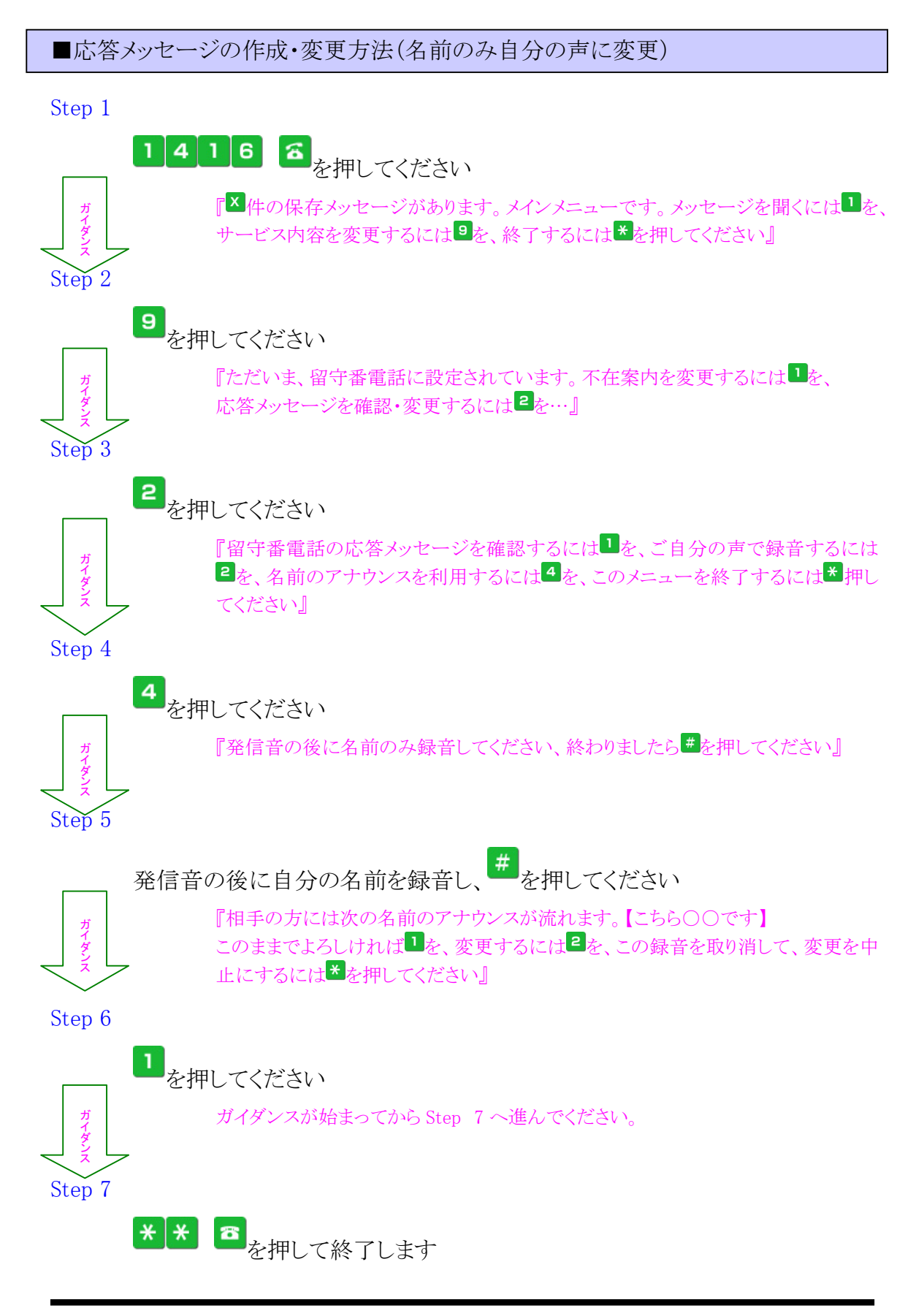

<span id="page-16-0"></span>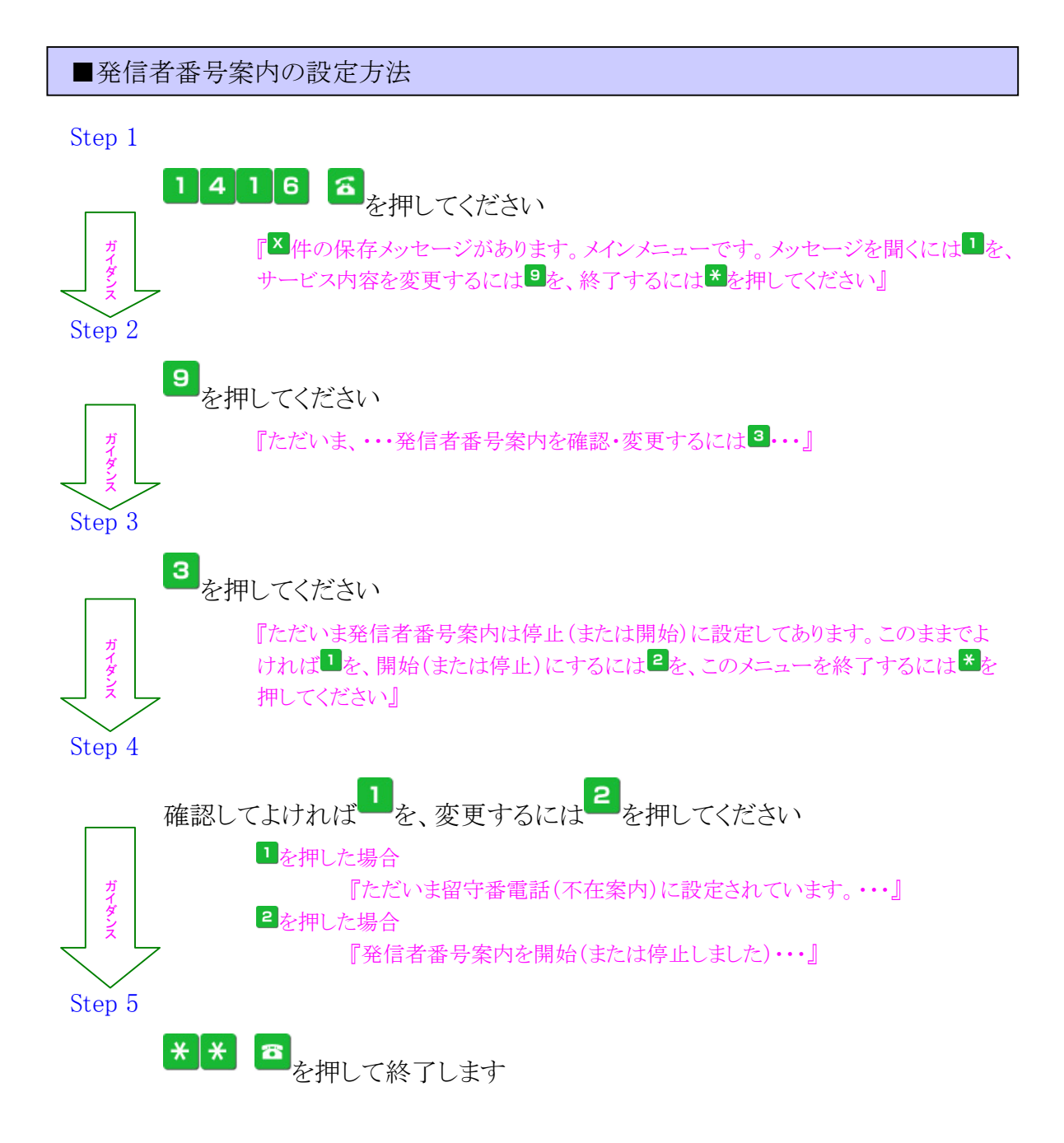

<sup>(</sup>C) Copyright 2010 Japan Communications Inc. All rights reserved. <sup>17</sup>

<span id="page-17-0"></span>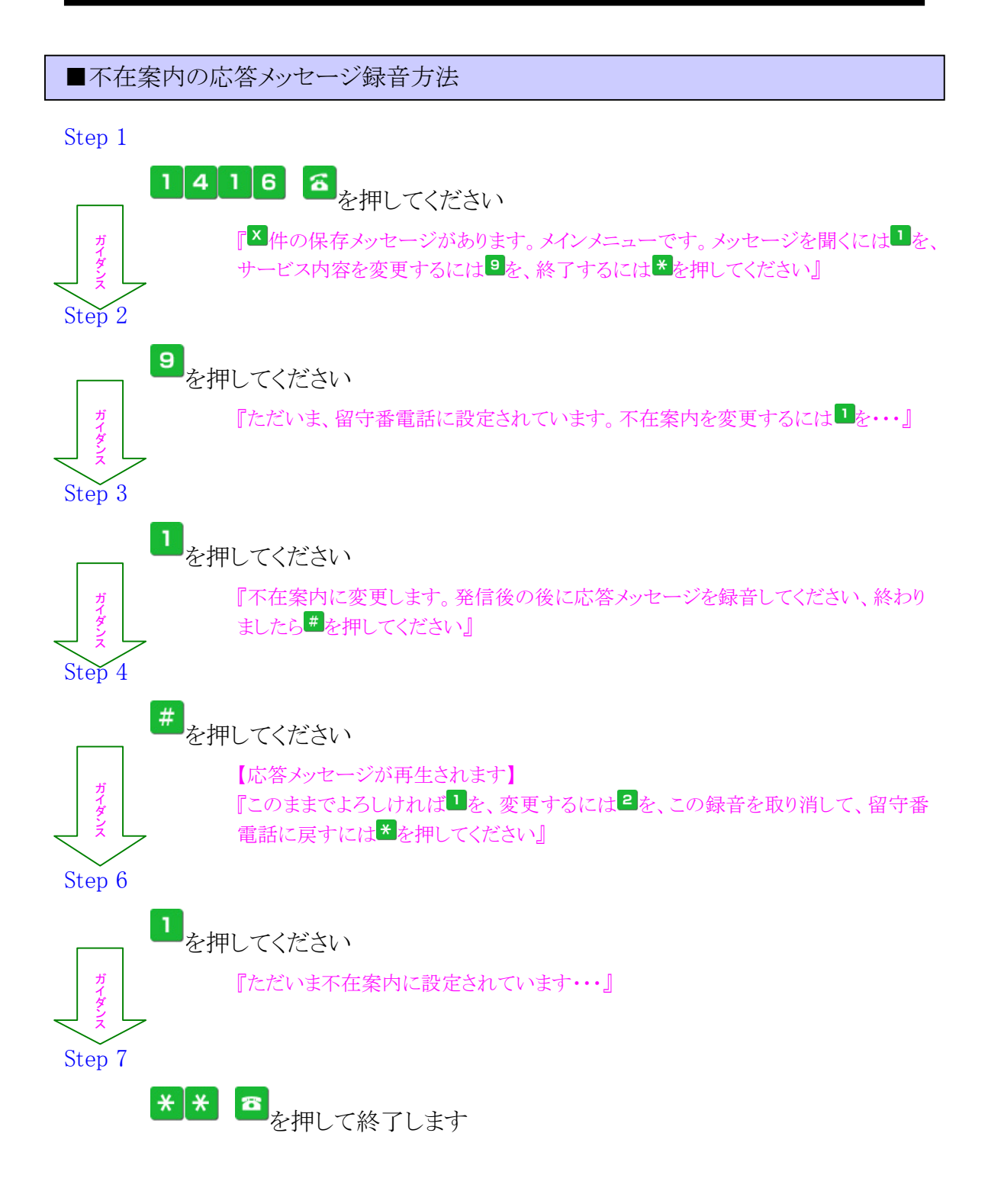

<sup>(</sup>C) Copyright 2010 Japan Communications Inc. All rights reserved. <sup>18</sup>

<span id="page-18-0"></span>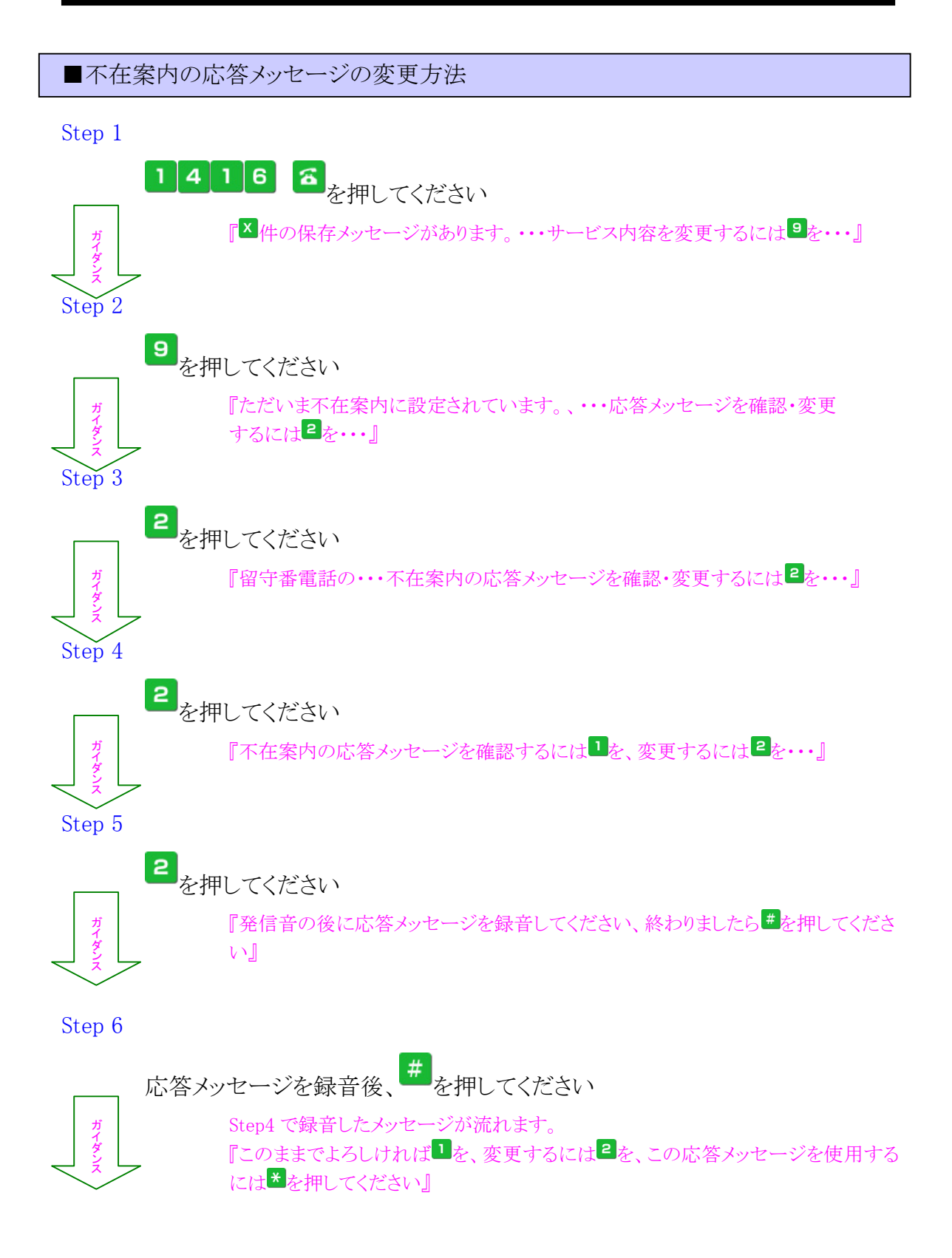

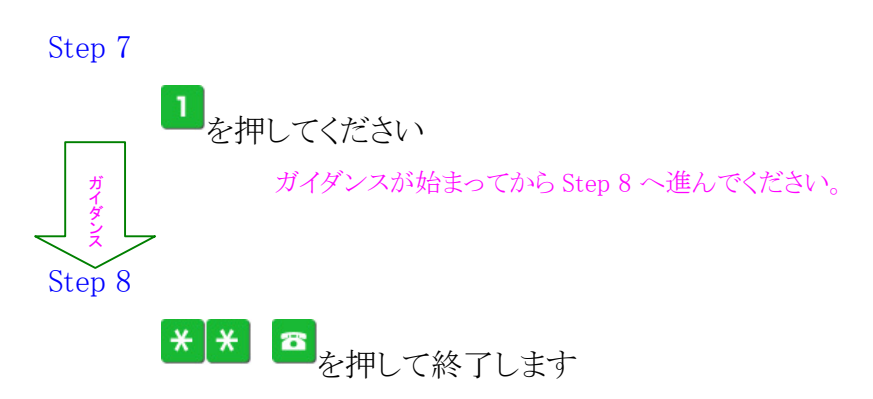

<span id="page-20-1"></span><span id="page-20-0"></span>2-3 転送電話サービス

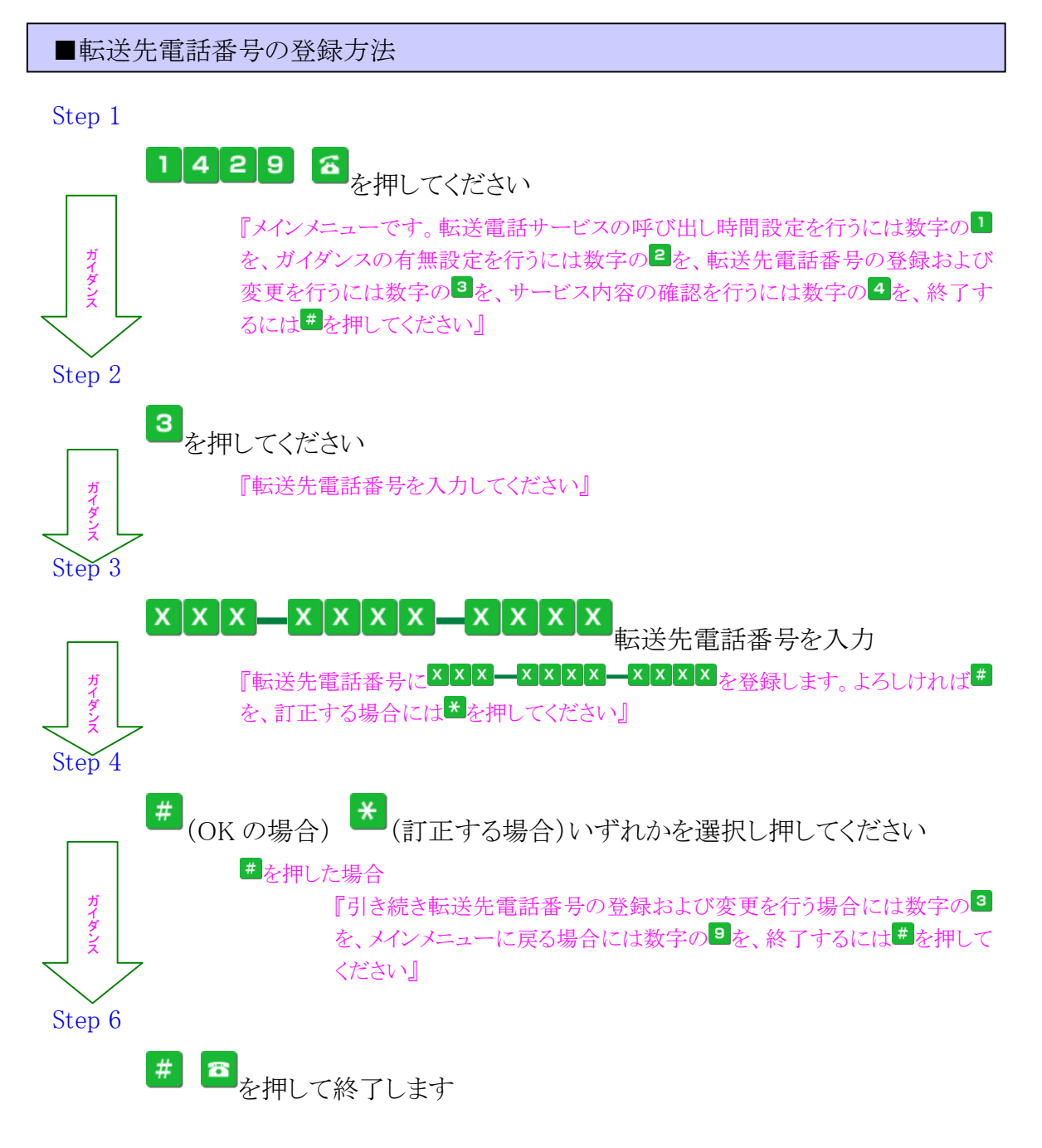

<span id="page-20-2"></span>■転送先電話番号の変更方法

変更方法は登録方法と同様の操作で行えます。

(C) Copyright 2010 Japan Communications Inc. All rights reserved. <sup>21</sup>

<span id="page-21-1"></span><span id="page-21-0"></span>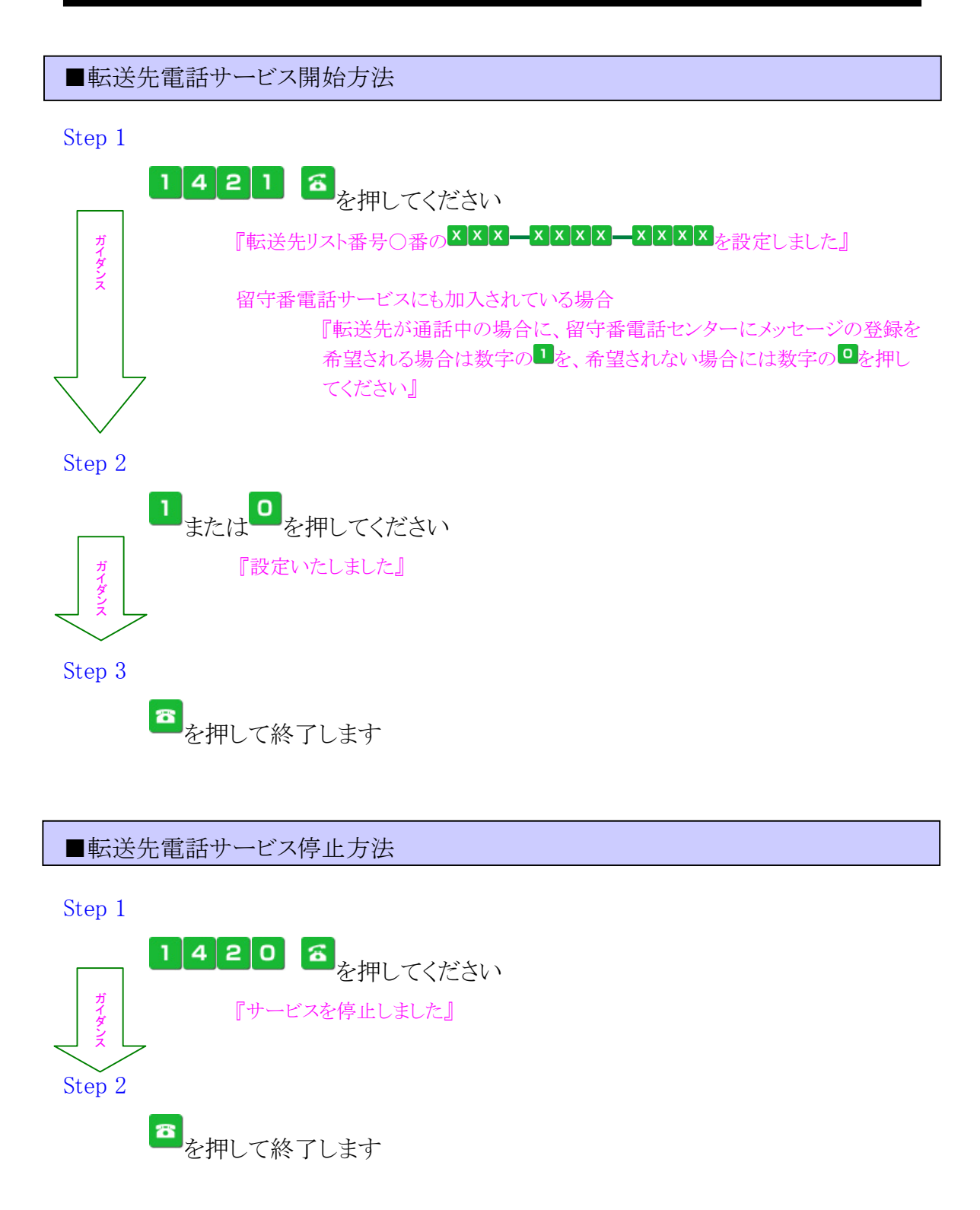

<span id="page-22-0"></span>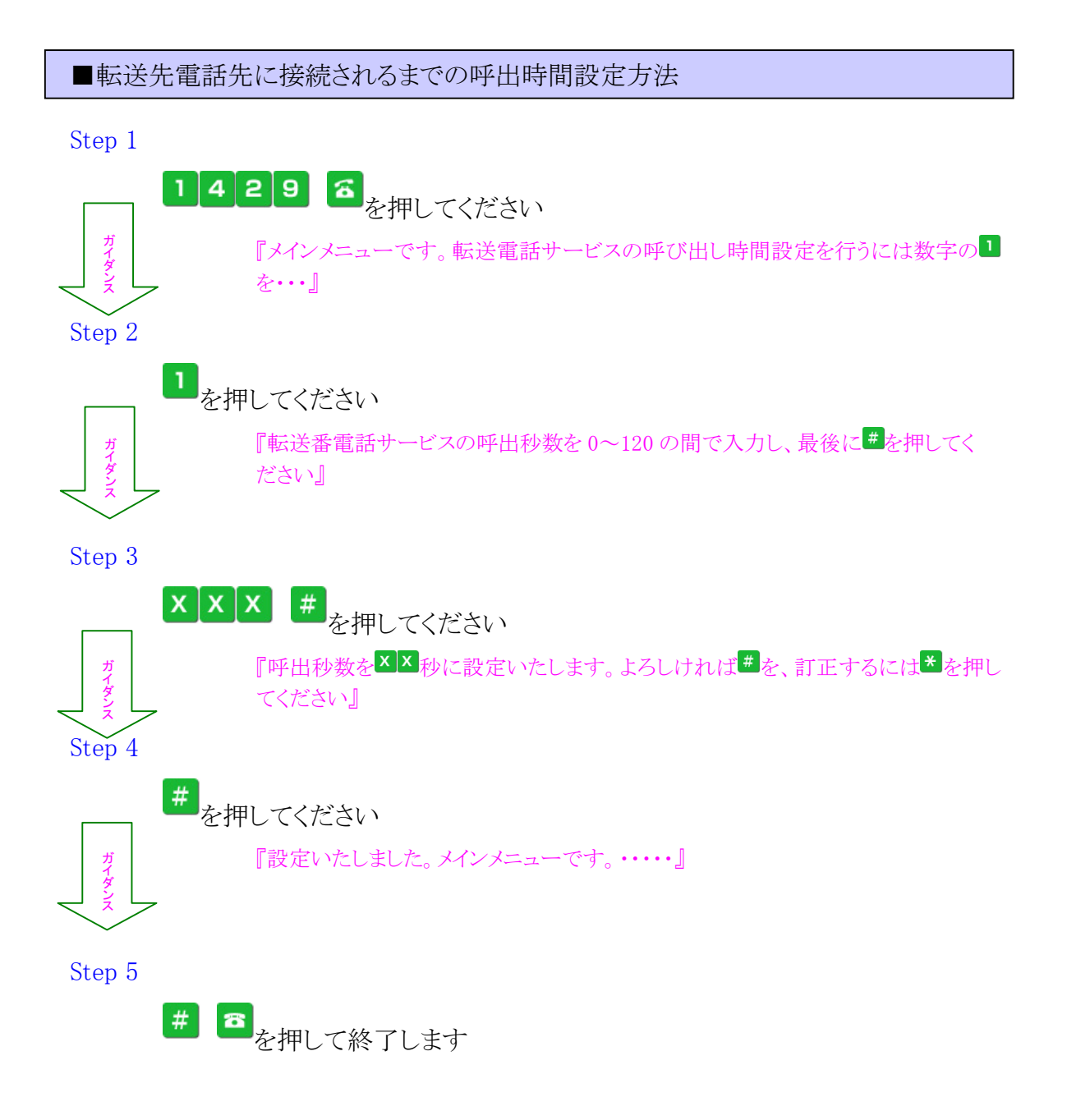

<span id="page-23-0"></span>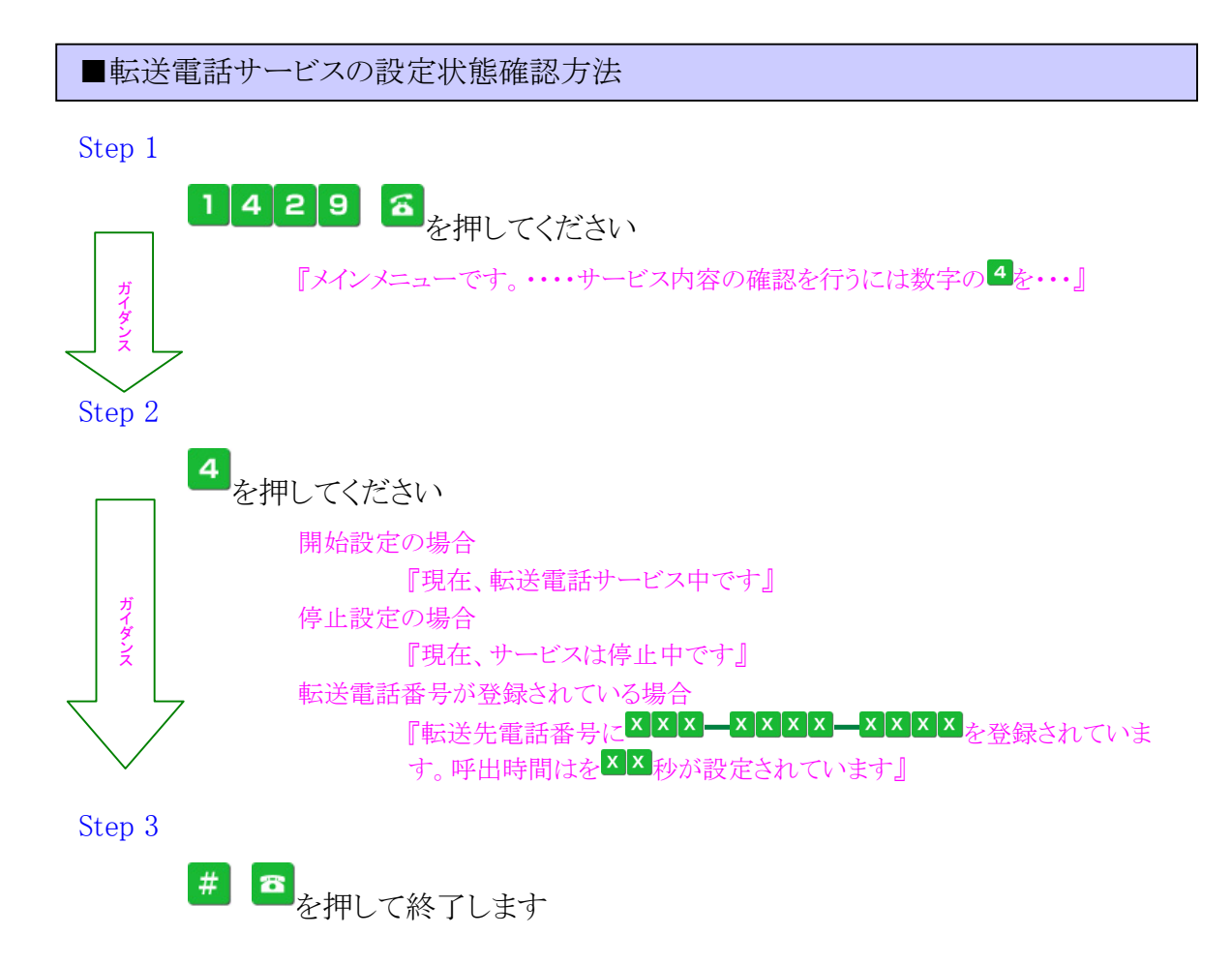

<sup>(</sup>C) Copyright 2010 Japan Communications Inc. All rights reserved. 24

<span id="page-24-0"></span>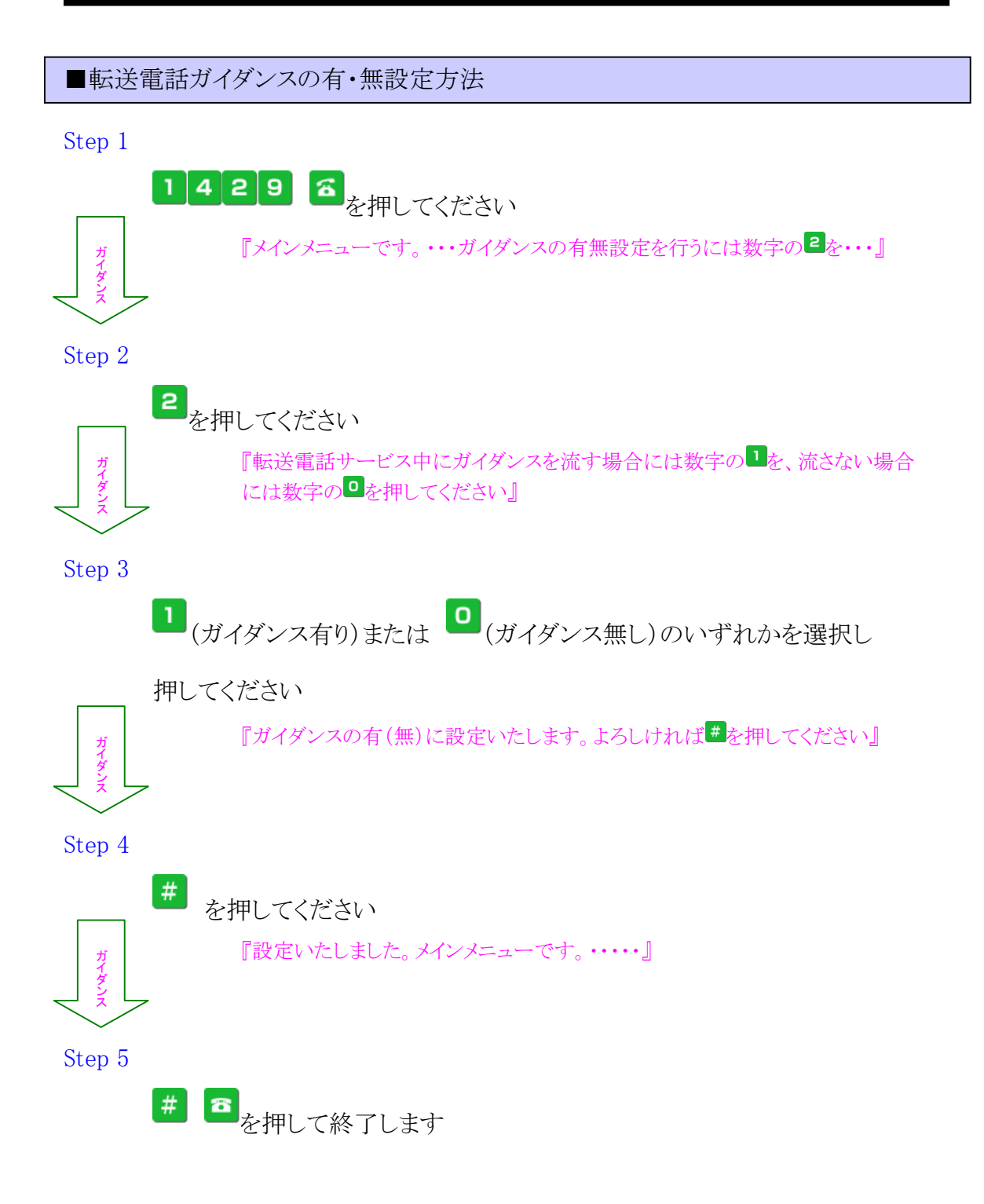

<span id="page-25-0"></span>2-4 遠隔操作

<span id="page-25-1"></span>■他の電話機からの遠隔操作を使用可能設定方法

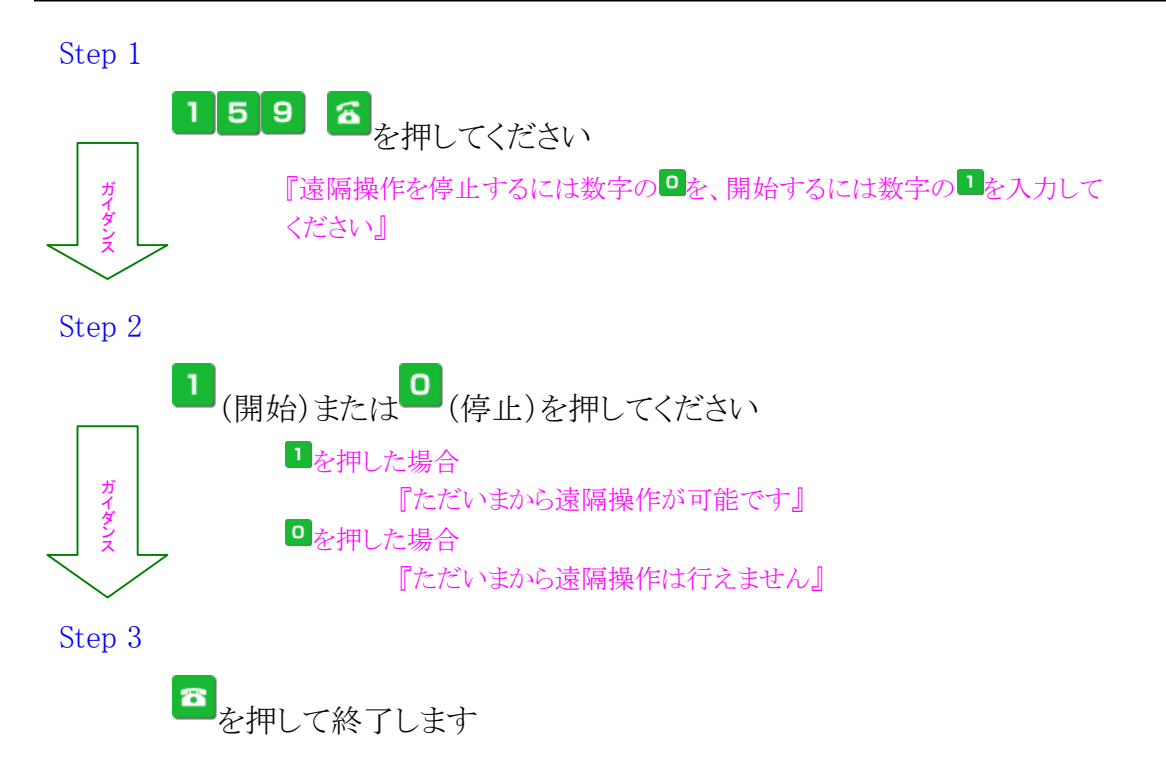

<sup>(</sup>C) Copyright 2010 Japan Communications Inc. All rights reserved. <sup>26</sup>

<span id="page-26-0"></span>■遠隔操作方法

Step 1

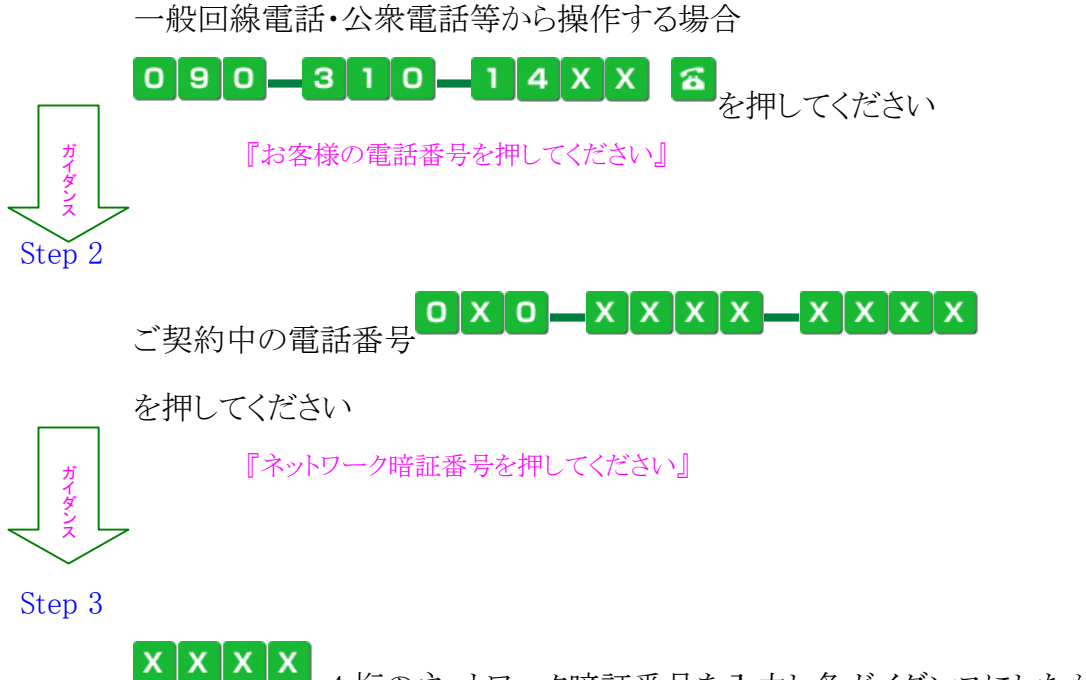

4 桁のネットワーク暗証番号を入力し各ガイダンスにしたがって

操作を行います。

遠隔操作に関する電話番号

| サービス      | 掛け先番号              | 内容                  |
|-----------|--------------------|---------------------|
| 留守番電話サービス | $090 - 310 - 1411$ | 留守番電話サービスの開始        |
|           | $090 - 310 - 1410$ | 留守番電話サービスの停止        |
|           | $090 - 310 - 1417$ | 新しい伝言メッセージの再生       |
|           | $090 - 310 - 1416$ | 保存した伝言メッセージの再生      |
|           | $090 - 310 - 1419$ | 留守番電話番号サービス呼出時間の設定  |
| 転送電話サービス  | $090 - 310 - 1429$ | 転送電話サービスの各種設定       |
|           | $090 - 310 - 1421$ | 転送電話サービスの開始(転送先の指定) |
|           | $090 - 310 - 1420$ | 転送電話サービスの停止         |

<span id="page-27-0"></span>2-5 キャッチホンサービス

使用する携帯電話機器により操作が異なりますので、端末の取り扱い説明書をご覧くださ い。

<span id="page-27-1"></span>2-6 国際ローミングサービス

<span id="page-27-3"></span><span id="page-27-2"></span>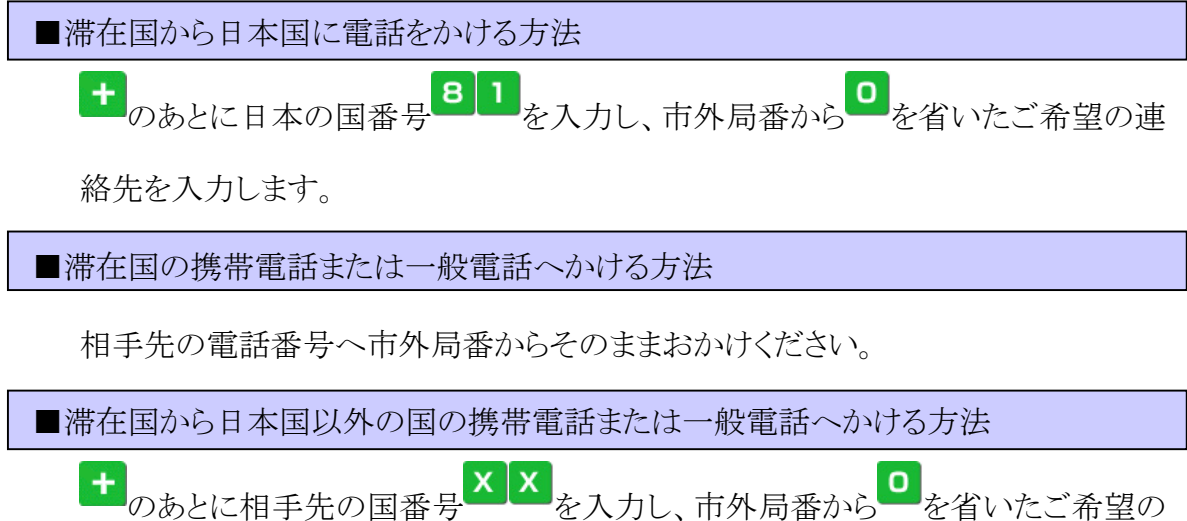

<span id="page-27-4"></span>連絡先を入力し発信します。

<span id="page-27-6"></span><span id="page-27-5"></span>2-7 国際電話サービス

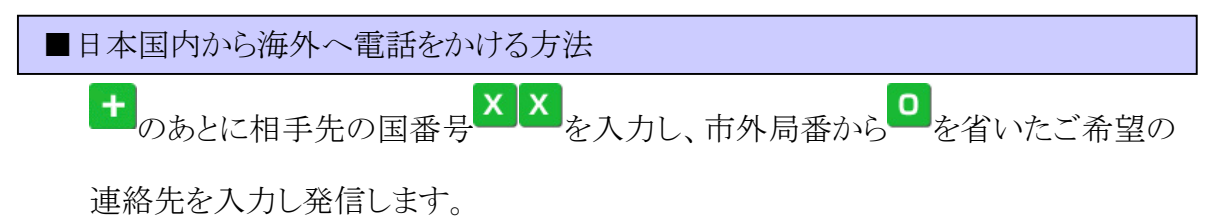